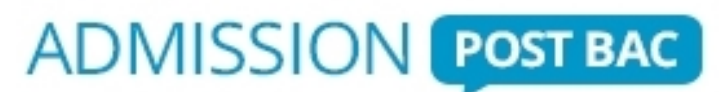

Le portail national de coordination des admissions dans l'enseignement supérieur

# **GUIDE DU CANDIDAT**

# **Titulaire ou futur titulaire du baccalauréat français**

*(Ce guide concerne également les candidats de nationalité française en préparation ou titulaires d'un diplôme de fin d'études secondaire étranger)*

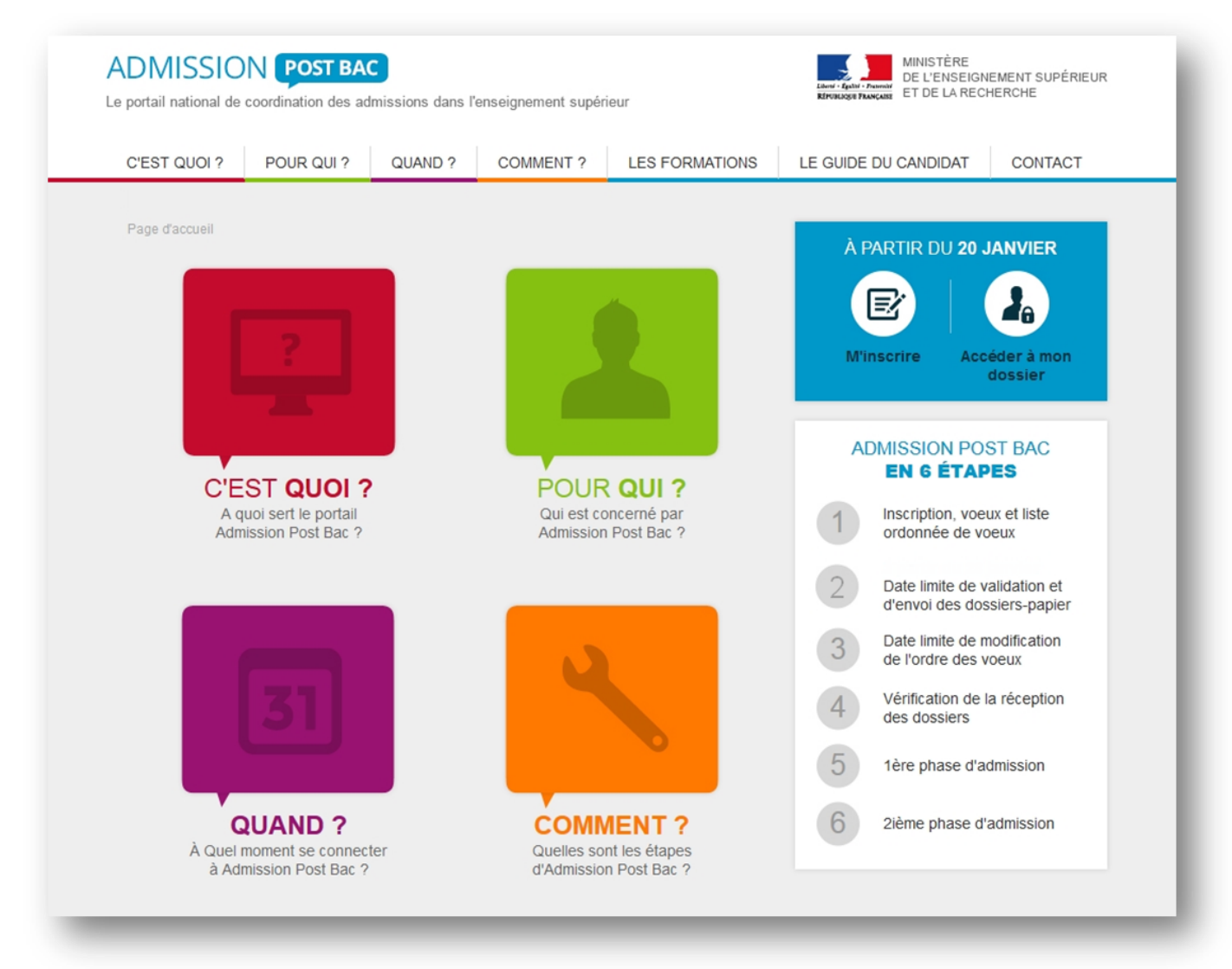

Vous souhaitez poursuivre vos études en 1ère année d'études supérieures en France

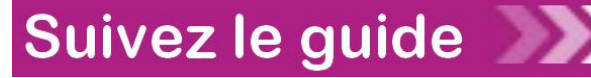

**Année 2016** 

Guide du candidat 2016 – V2 du 11/12/2015

# **Le site « [www.admission-postbac.fr](http://www.admission-postbac.fr/index.php?desc=accueil) » (APB) vous permettra de :**

- Vous **informer** sur les différentes formations présentes sur APB,
- **Déposer votre candidature** aux formations post-baccalauréat que vous aurez choisies,
- Vous **mettre en relation avec le CNOUS** (Centre National des Œuvres Universitaires et Scolaires) en initialisant, depuis APB, votre dossier sur le Portail Vie Etudiante (PVE),
- **Faire une simulation de bourse sur critères sociaux** (les critères des bourses de l'enseignement secondaire sont plus restrictifs que ceux de l'enseignement supérieur. Renseignez-vous sur le site du CNOUS : [www.cnous.fr\)](http://www.cnous.fr/).

## **Vous êtes concerné(e) par ce guide si :**

- Vous êtes **en préparation ou titulaire du baccalauréat français** ou **d'un diplôme équivalent** permettant l'accès aux études supérieures en France et êtes **âgé(e) de moins de 26 ans, et ce quelle que soit votre nationalité**.
- Vous êtes **de nationalité française, en préparation ou titulaire d'un diplôme de fin d'études secondaires** permettant l'accès à l'enseignement supérieur dans le pays de délivrance du diplôme.

Les candidats de plus de 26 ans, inscrits en 2015-2016 en classe de mise à niveau en arts appliqués ou en hôtellerie, ou préparant en *2015-2016 le baccalauréat français, le DAEU ou la capacité en droit dans un établissement français public ou privé sous contrat, sont également concernés.*

## **Les formations pour lesquelles le portail est obligatoire :**

- **[Les Licences](http://www.admission-postbac.fr/index.php?desc=formations&for=licences)** (1ère année en université),
- **[Les PACES](http://www.admission-postbac.fr/index.php?desc=formations&for=med)** (**P**remière **A**nnée **C**ommune aux **E**tudes de **S**anté) donnant accès à 4 filières : médecine, pharmacie, odontologie [dentiste] et maïeutique [sage-femme],
- **[Les BTS](http://www.admission-postbac.fr/index.php?desc=formations&for=bts)** (**B**revets de **T**echnicien **S**upérieur),
- **[Les BTSA](http://www.admission-postbac.fr/index.php?desc=formations&for=btsa)** (**B**revets de **T**echnicien **S**upérieur **A**gricole),
- **[Les DTS](http://www.admission-postbac.fr/index.php?desc=formations&for=dts)** (**D**iplômes de **T**echnicien **S**upérieur),
- **[Les DUT](http://www.admission-postbac.fr/index.php?desc=formations&for=dut)** (**D**iplômes **U**niversitaires de **T**echnologie) des IUT (instituts universitaires de technologie),
- **[Les DEUST](http://www.admission-postbac.fr/index.php?desc=formations&for=deust)** (**D**iplômes d'**E**tudes **U**niversitaires **S**cientifiques et **T**echniques),
- **[Les DU](http://www.admission-postbac.fr/index.php?desc=formations&for=du)** (**D**iplôme d'**U**niversité),
- **[Les DCG](http://www.admission-postbac.fr/index.php?desc=formations&for=dcg)** (**D**iplômes de **C**omptabilité et de **G**estion),
- **[Les CUPGE](http://www.admission-postbac.fr/index.php?desc=formations&for=cupge)** (**C**ycles **U**niversitaires **P**réparatoires aux **G**randes **E**coles),
- **[Les CPES](http://www.admission-postbac.fr/index.php?desc=formations&for=cpes)** (**C**lasses **P**réparatoires aux **E**tudes **S**upérieures),
- **[Les CPGE](http://www.admission-postbac.fr/index.php?desc=formations&for=cpge)** (**C**lasses **P**réparatoires aux **G**randes **E**coles),
- **[Les DMA](http://www.admission-postbac.fr/index.php?desc=formations&for=dma)** (**D**iplômes des **M**étiers d'**A**rt),
- **[Les Ecoles Nationales S](http://www.admission-postbac.fr/index.php?desc=formations&for=archi)upérieures d'Architecture**,
- **[Les Ecoles Supérieures d'Art](http://www.admission-postbac.fr/index.php?desc=formations&for=ecoleArt)** *(\*),*
- **[Les Formations d'I](http://www.admission-postbac.fr/index.php?desc=formations&for=ingenieurs)ngénieurs** *(\*),*
- **[Les Ecoles de Commerce](http://www.admission-postbac.fr/index.php?desc=formations&for=ecoleCommerce)** *(\*),*
- **[Les formations paramédicales](http://www.admission-postbac.fr/index.php?desc=formations&for=paraMed) et [sociales](http://www.admission-postbac.fr/index.php?desc=formations&for=paraSoc)** *(\*),*
- **[Les MANAA](http://www.admission-postbac.fr/index.php?desc=formations&for=manaa)** (**M**ise **A N**iveau en **A**rts **A**ppliqués),
- **[Les MANH](http://www.admission-postbac.fr/index.php?desc=formations&for=manh)** (**M**ise **A N**iveau en **H**ôtellerie),
- **[Les années préparatoires à l'Université](http://www.admission-postbac.fr/index.php?desc=formations&for=prepauniv)** *(\*),*
- **Les mentions [complémentaires](http://www.admission-postbac.fr/index.php?desc=formations&for=mc)** *(\*),*
- **[Et d'autres formations](http://www.admission-postbac.fr/index.php?desc=formations&for=pro)** *(\*).*

**Vous devez prendre connaissance** des règles de la procédure et **vous engager à les respecter**.

En début d'inscription, vous devrez signer électroniquement la charte d'APB suivante :

#### **Je m'engage à :**

- ◆ Lire l'ensemble des informations concernant la procédure (espace d'informations, guide du candidat…).
- Respecter le calendrier fixé pour la session 2016 (inscription électronique, confirmation des candidatures, réponses aux propositions).
- $\triangle$  Effectuer mon inscription électronique sur le site et en particulier :
	- sélectionner les formations présentes sur APB sur lesquelles je souhaite candidater,
	- établir ma liste de vœux, c'est-à-dire classer mes vœux par ordre de préférence,
	- imprimer en temps utile mes fiches de candidature (une fiche par candidature),
	- transmettre le cas échéant mes dossiers-papier, comprenant chacun la fiche de candidature ainsi que les pièces demandées, et m'assurer que mes dossiers électroniques sont complets.
- Respecter les règles et le calendrier des différentes phases d'admission, c'est-à-dire :
	- consulter la proposition qui m'est faite,
	- respecter le délai de réponse qui m'est imposé, sous peine d'élimination automatique de la procédure,
	- répondre à la proposition d'admission (une seule proposition me sera faite, la meilleure possible par rapport à ma liste de vœux préférentielle), sachant que les vœux moins bien classés que celui qui m'est proposé s'annuleront automatiquement.
- Effectuer l'inscription administrative dans l'établissement que j'ai accepté, en suivant les instructions données par ce dernier.

### **J'ai le droit de :**

- Classer mes vœux en toute liberté sans subir une quelconque pression, sachant que les établissements d'origine et d'accueil n'ont jamais connaissance de ma liste ordonnée de vœux.
- Classer, pour une formation CPGE avec internat, un vœu avec internat et un vœu sans internat.
- ◆ Intercaler comme je le souhaite, dans ma liste de vœux, les différents types de formations demandées (L1, CPGE, BTS, DUT, Formations d'ingénieurs, …).
- Choisir, sans subir une quelconque influence extérieure, de répondre « oui mais » et non « oui définitif » à la proposition d'admission qui m'est faite, dans le cas où je souhaiterais attendre une proposition mieux classée dans ma liste de vœux.
- Contacter par « Contact/Mes messages » le service de gestion des admissions, en cas de litige avec un établissement.

**Toute fraude ou tentative de fraude dans les renseignements saisis ou documents fournis pourra entrainer des sanctions pouvant aller jusqu'à l'annulation du dossier et au retrait de la proposition éventuelle d'admission, sans préjuger des poursuites qui pourraient être engagées.**

# **Les 4 grandes étapes de la procédure d'admission**

### **Le 1er décembre 2015 : ouverture du portail et de son espace d'informations.**

Il vous est fortement conseillé de consulter le site pour vous familiariser avec le contenu et l'ensemble de la procédure. Vous pouvez dès l'ouverture le 1 décembre vous informer sur les formations, leurs contenus, les lieux de formation…

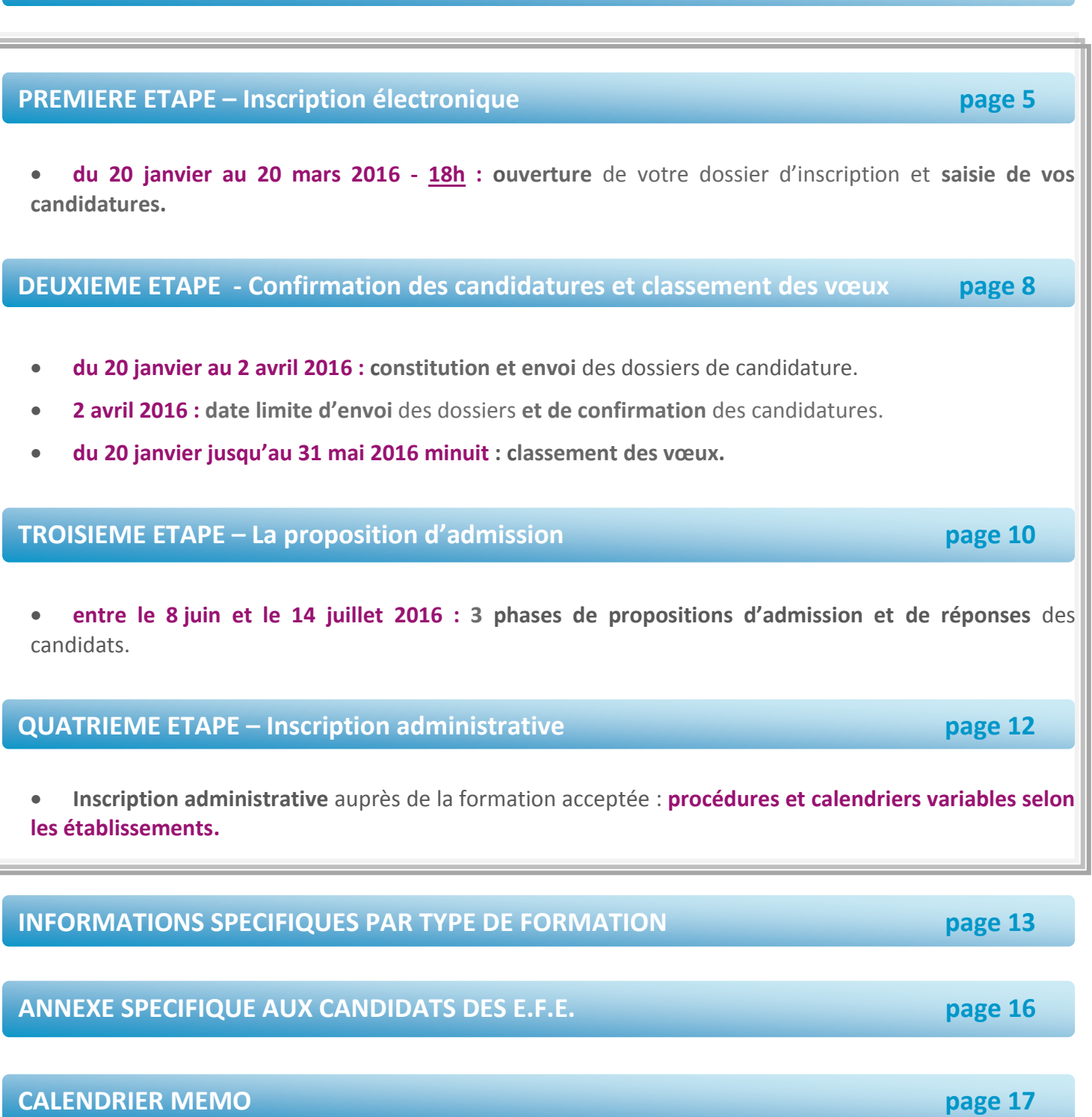

*Les horaires indiqués dans le guide sont ceux de France métropolitaine.*

**CHARTE DES DROITS ET DEVOIRS DU CANDIDAT page 3**

### **Avant de commencer votre inscription, vous devez avoir :**

> une **adresse électronique valide à maintenir à jour** jusqu'en septembre (attention certaines adresses deviennent invalides si elles ne sont pas consultées régulièrement).

votre **n° INE** (10 chiffres + 1 lettre). Il figure sur le relevé de notes des épreuves anticipées du baccalauréat. En cas de doute, adressez-vous à l'administration de votre établissement.

votre **numéro d'inscription au baccalauréat dit « n° OCEAN »** si vous êtes candidat libre au baccalauréat > en France.

> votre **relevé de notes aux épreuves anticipées** du baccalauréat ou le relevé de notes du baccalauréat.

> **le dernier avis d'imposition de votre (vos) parent(s) ou tuteur(s)** pour, si vous le souhaitez, effectuer une simulation de l'éventuelle attribution d'une bourse sur critères sociaux.

### **A tout instant, vous disposez :**

 $\geq$ d'une rubrique **"Contact/Mes messages"** vous permettant de poser vos questions aux responsables d'Admission PostBac et de recevoir les messages de rappel et de relance à chaque étape clé de la procédure, messages que vous recevrez également à votre adresse e-mail.

d'une rubrique **"Codes perdus"**, vous permettant de récupérer vos identifiants (numéro de dossier APB et ⋗ code confidentiel) en cas de perte et/ou d'oubli. Ces renseignements vous seront transmis via l'adresse e-mail que vous aurez renseignée. Par sécurité un nouveau code confidentiel sera généré à chaque utilisation de cette rubrique.

### **1ère ETAPE – Inscription électronique**

# **A partir du 20 janvier 2016**

Vous **ouvrez votre dossier électronique** en saisissant votre **n°INE** et votre **date de naissance**.

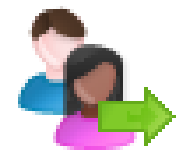

#### Le site vous identifie :

Certaines informations concernant votre identité sont déjà pré-remplies, vous devez **les vérifier attentivement**, **les corriger** si elles sont erronées, **les compléter** si nécessaire.

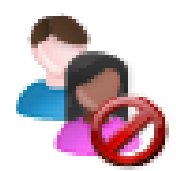

#### Le site ne vous identifie pas :

- Si vous êtes **scolarisé en Terminale ou en classe de Mise à Niveau** dans un établissement français ou au **CNED en classe complète à inscription réglementée**, vous devez **impérativement vous adresser à votre établissement** afin qu'il vérifie le n° INE que vous devez utiliser. Ne tardez pas !
- Si vous passez le **baccalauréat français en tant que candidat libre**, il est normal que le site ne vous identifie pas : cochez la case « Je n'ai pas de numéro INE » et saisissez les informations relatives à votre état civil, vos coordonnées, etc…
- Si vous êtes **de nationalité française, en préparation ou titulaire d'un diplôme** de fin d'études secondaires étranger permettant l'accès à l'enseignement supérieur dans le pays de délivrance du diplôme, il est normal que le site ne vous identifie pas : cochez la case « Je n'ai pas de numéro INE » et saisissez les informations relatives à votre état civil, vos coordonnées, etc…
- Si vous **n'êtes plus scolarisé dans l'enseignement secondaire**, vous devez saisir les informations relatives à votre état civil, vos coordonnées, etc…

Après avoir fourni ces renseignements, il vous est attribué un **n° de dossier APB et un code confidentiel**. **Attention ! Ils sont affichés à l'écran une seule fois.**

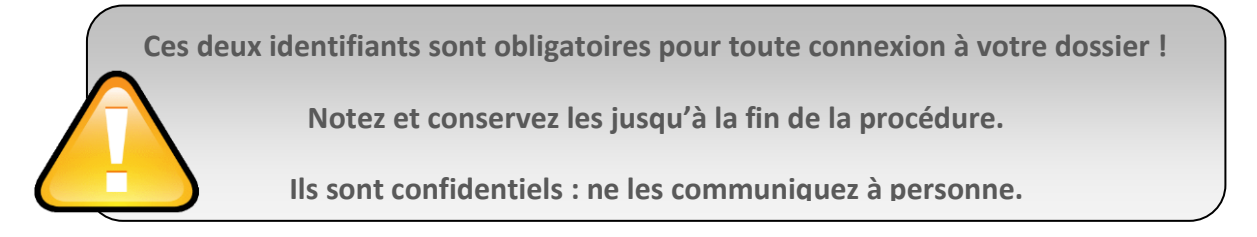

> Vous **saisissez votre adresse e-mail (c'est obligatoire). Choisissez une adresse valide pour toute la durée de la procédure auprès d'un fournisseur fiable.** Une fois enregistrée, un message vous est envoyé à l'adresse indiquée, il contient un code (6 lettres) que vous devez reporter dans votre dossier pour confirmer l'exactitude de votre adresse électronique.

Si vous ne le recevez pas, vérifiez que l'adresse électronique saisie est correcte. Si c'est le cas, veuillez consulter les rubriques « Courriers indésirables » ou « Spam » de votre messagerie personnelle.

- Vous **contrôlez et/ou complétez** les informations concernant votre **scolarité actuelle** (établissement, série, classe, spécialité, langues vivantes…). Si vous constatez une anomalie, veuillez vous adresser directement à votre établissement, losque vous n'avez pas la main pour la corriger.
- $\rightarrow$ Vous **saisissez** les éléments relatifs à **votre scolarité antérieure.**

Vous **saisissez** les éléments relatifs au **baccalauréat français**. Votre n° d'inscription au baccalauréat (n° OCEAN) est rempli **automatiquement**.

- Si vous êtes candidat libre au baccalauréat, vous devez saisir ce numéro. Il figure sur votre relevé de notes des épreuves anticipées ou sur votre fiche d'inscription au baccalauréat.
- Sinon, veuillez vous adresser à **votre établissement** qui doit, sur sa propre application, le rechercher ou s'adresser directement au service des examens et concours de votre rectorat.
- $\rightarrow$ Vous **saisissez ou contrôlez** les bulletins scolaires (de Première et de Terminale) :
	- De nombreux établissements effectuent une remontée complète des bulletins de leurs élèves (bulletins de Première, du 1<sup>er</sup> trimestre de Terminale puis du 2<sup>nd</sup> trimestre de Terminale, au plus tard le 26 mars).

Il vous appartient de **contrôler** les notes et appréciations de chaque matière/trimestre/année. En cas d'anomalie, vous devez vous adresser directement à votre établissement **avant le 2 avril 2016**. Ne tardez pas !

 Si votre établissement ne procède pas encore à la remontée automatique des bulletins, vous devrez en effectuer la saisie si nécessaire. La saisie des bulletins peut ne pas être demandée pour certaines formations.

**6**

## **Avant le 20 mars 2016 – 18h**

> Vous **sélectionnez impérativement l'ensemble de vos candidatures en** utilisant le moteur de "Recherche de formations" ; la liste des formations répondant à vos critères (géographique, spécialité, diplôme…) s'affiche.

> **Si vous êtes bachelier général (Bac S, ES, L), vous devez obligatoirement formuler au moins un vœu sur une licence « libre » de votre académie et qui d'habitude a une capacité d'accueil suffisante pour accueillir tous les candidats (identifiée sur le site par une pastille verte).**

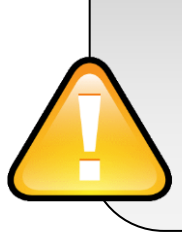

**Pour les candidats bacheliers généraux n'ayant pas de formation de licence sur leur territoire (candidats scolarisés à l'étranger ou dans certains territoires d'outre-mer), vous devez obligatoirement formuler au moins un vœu de licence « libre » quel que soit le lieu de formation.**

Lorsque vous sélectionnez une formation, **consultez attentivement le contenu de la rubrique « En savoir plus ».** En cas de doute ou de question, n'hésitez pas à prendre contact avec la formation concernée.

Vous pouvez formuler au **maximum 24 candidatures dont 12 maximum par grande famille de formations,** comme indiqué dans le tableau suivant :

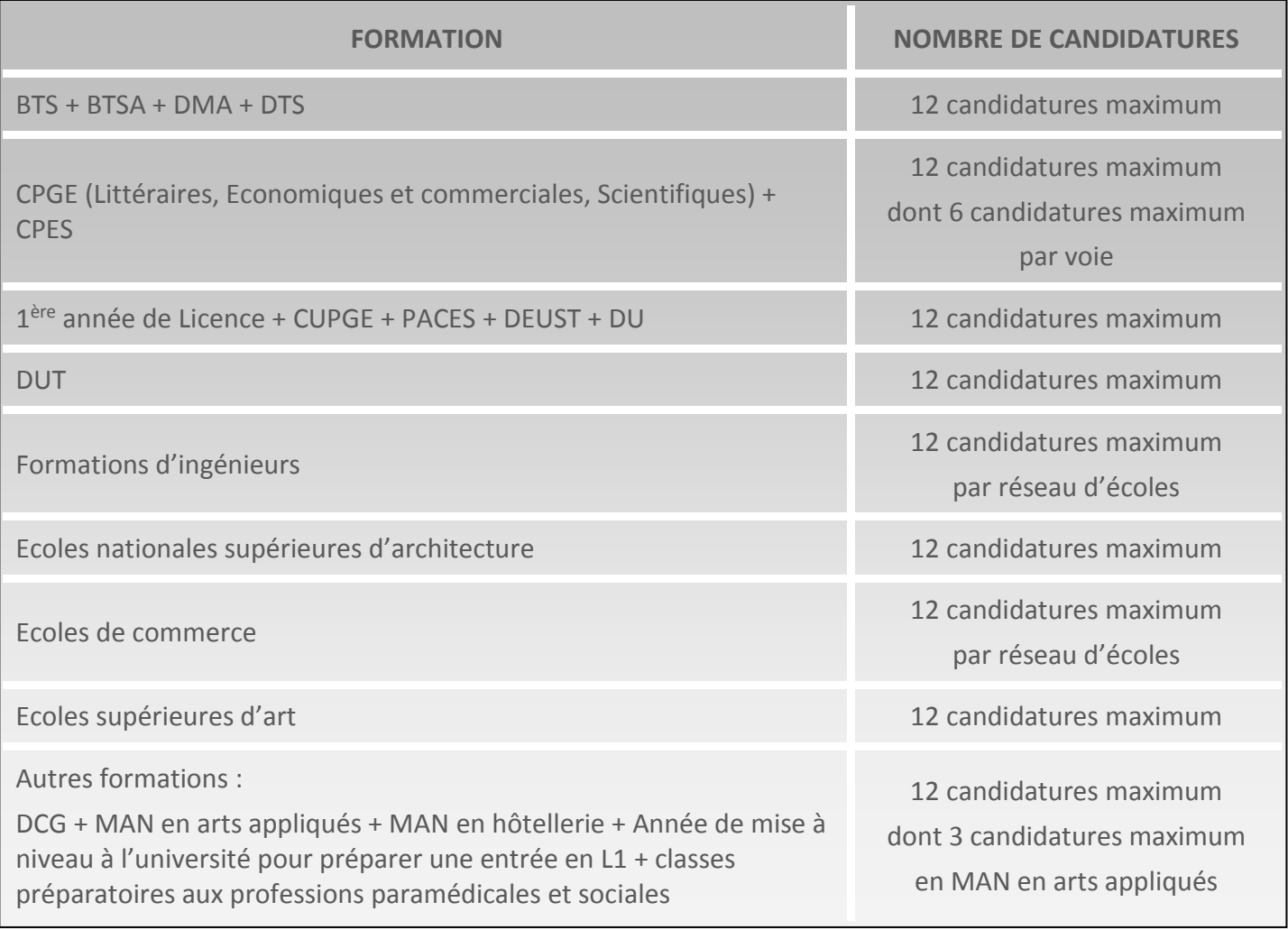

- *Exemples : 12 candidatures en CPGE + 6 candidatures en DUT + 3 candidatures en L1 + 3 candidatures en écoles ingénieurs = 24 candidatures.*
	- *4 candidatures en CPES + 12 candidatures en STS + 2 candidatures en L1 + 2 candidatures en écoles ingénieurs + 4 candidatures autres formations = 24 candidatures.*

**N.B. :** Il est fortement conseillé de multiplier ses candidatures.

> **A chaque fois que vous enregistrez** une candidature, un message vous demande de la classer parmi votre liste ordonnée de vœux.

L'ordre de cette liste reste modifiable jusqu'au **31 mai 2016 minuit dernier délai**. *[Nous vous conseillons de](#page-8-0)  [lire attentivement la page](#page-8-0) 9.*

### **2ème ETAPE – Confirmation des candidatures**

La rubrique « **CANDIDATURES** » de votre espace personnel APB, vous indique :

- **L'état** de chacune **de vos candidatures** : à confirmer/confirmée, dossier à imprimer et à envoyer...
- La **nature du dossier de candidature.** Pour certaines formations, le dossier de candidature s'effectue en ligne et est transmis par voie électronique, on parle de **« dossier électronique »** ; pour d'autres, vous devez constituer un **« dossier papier »** et l'envoyer par voie postale.
- **L'avancement de la saisie de vos fiches pédagogiques** par votre établissement, pour les élèves actuellement scolarisés en Terminale ou en classe de Mise à Niveau dans un établissement français ou au CNED en classe complète à inscription réglementée. Ce suivi est accessible en cliquant sur « Accès candidature ».

### **Au plus tard le 2 avril 2016**

Y. Vous devez avoir **impérativement confirmé** chacune des candidatures qui vous intéressent.

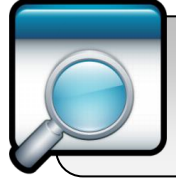

Avant de les confirmer, **vérifiez** bien que vous n'avez pas fait d'erreurs dans votre sélection, car elles deviennent **définitives et sont comptabilisées dans le total des 24 candidatures auxquelles vous avez droit.**

⋗ Lorsqu'un **« dossier papier** » est à envoyer, vous devez **imprimer** la fiche de candidature correspondante sur laquelle figure la liste des documents exigés par la formation ainsi que l'adresse à laquelle vous devez envoyer le dossier.

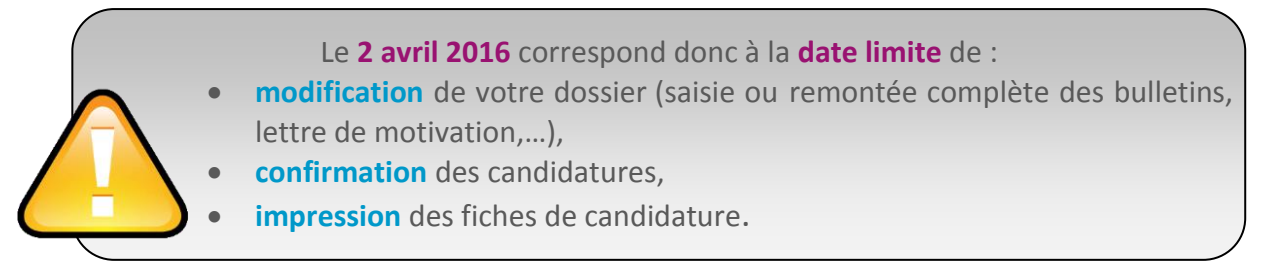

Vous devez **vérifier entre le 3 et le 6 mai 2016 au plus tard,** que vos **dossiers papier** ont été reçus toujours en consultant la rubrique « CANDIDATURES » (les formations n'envoient pas d'accusé de réception). L'état de chaque candidature peut être :

- **« Dossier non parvenu »** : cela signifie que la formation n'a pas reçu votre dossier. Veuillez-vous adresser **rapidement** à l'établissement concerné.
- **« Information non saisie »** : cela signifie que la formation n'a pas encore effectué le pointage des dossiers. La date limite de pointage est fixée au 2 mai 2016. Après cette date, si l'état de votre dossier n'a pas évolué, veuillez prendre **rapidement** contact avec l'établissement concerné.
- **« Dossier incomplet »** : cela signifie qu'il manque des pièces à votre dossier. Pour en connaître la liste, consulter la rubrique « Pièces à joindre au dossier » de votre candidature, votre messagerie électronique ou la rubrique « Contact/Mes messages » de votre espace APB. Envoyez **rapidement** les documents manquants.

Si la liste n'a pas été précisée par la formation, prenez **rapidement** contact avec l'établissement.

 **« Dossier reçu et complet »** ou **« Confirmée. Dossier transmis à l'établissement. Pas de dossier papier à envoyer »**, vous n'avez plus rien à faire pour cette candidature. Elle sera étudiée par la formation concernée.

### <span id="page-8-0"></span>**Jusqu'au 31 mai 2016 minuit dernier délai**

Vous **pouvez modifier le classement** de vos demandes de formations par **ORDRE DE PREFERENCE ET SANS AUTOCENSURE** en fonction :

- de vos **souhaits**,
- de votre **projet** de poursuite d'études,
- ◆ de votre projet professionnel.

Les établissements demandés n'ont à aucun moment connaissance de votre liste ordonnée de vœux.

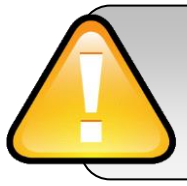

**Votre vœu n°1 est votre vœu prioritaire.**

**Un vœu non classé ne pourra jamais vous être proposé.**

**Si vous ne formulez qu'un seul vœu, vous devez le classer en n°1**.

Vous **pouvez modifier** l'ordre de classement de votre liste hiérarchisée de vœux jusqu'au 31 mai minuit. **Passé le 31 mai 2016**, votre liste devient **définitive et ne peut plus être modifiée.**

> La hiérarchie de vos voeux est très importante ; c'est pourquoi vous bénéficiez d'une longue période pour la finaliser (du 20 janvier au 31 mai 2016).

> En effet, lorsqu'une **proposition d'admission** vous est faite, cela **annule définitivement TOUS les vœux de rang inférieur** (puisque vous avez obtenu un vœu que vous avez mieux classé).

> Il n'est plus possible au moment où vous recevez une proposition d'admission de modifier l'ordre de vos vœux.

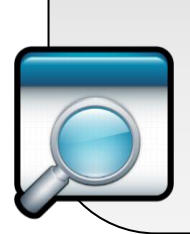

*Dans l'exemple ci-dessous, si vous êtes futur bachelier, vous aurez probablement une proposition pour votre vœu n° 1 dès la 1ère phase puisqu'il s'agit d'une formation non sélective. Alors vous ne pourrez plus prétendre aux vœux n° 2 et 3. Soyez attentif, l'ordre des vœux est très important. Vœu n° 1 : L1 à capacité non limitée de votre académie Vœu n° 2 : CPGE Vœu n° 3 : IUT* 

### **3ème ETAPE – Proposition d'admission et réponse des candidats**

#### Pour **savoir si vous avez obtenu, ou non, une proposition**, vous **devez vous connecter** à votre dossier APB.

**A partir du 8 juin 2016**, 3 phases de propositions d'admission vont se succéder :

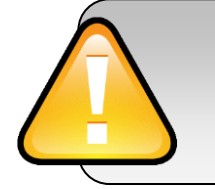

**Phase 1 : du 8 juin** *14h00* **au 13 juin** *14h00.*

**Phase 2 : du 23 juin** *14h00* **au 28 juin** *14h00.*

**Phase 3 : du 14 juillet** *14h00* **au 19 juillet** *14h00.*

Vous ne pouvez avoir, au mieux, **qu'une seule proposition d'admission par phase : la meilleure possible** en tenant compte :

- ◆ de votre liste préférentielle de vœux,
- du classement des candidats réalisé par les établissements pour les formations sélectives,
- $\triangle$  et, à partir de la 2<sup>ème</sup> phase, en tenant compte également des places libérées par d'autres candidats.

#### **4 réponses sont possibles :**

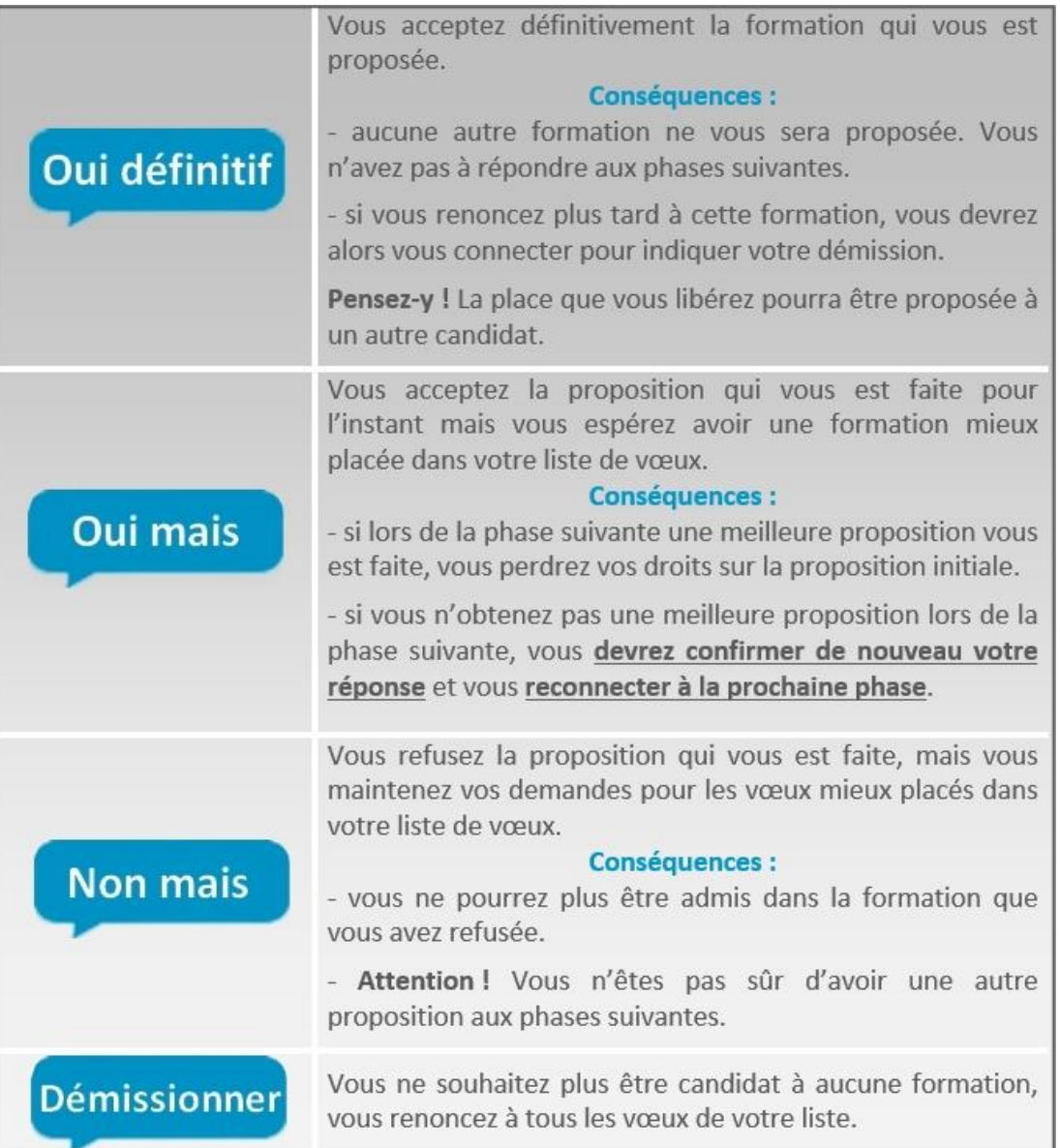

Les réponses **« Oui, mais »** et **« Non, mais »** ne sont pas disponibles dans les cas suivants :

- $\triangleleft$  lorsqu'une proposition vous est faite sur votre  $1<sup>er</sup>$  vœu,
- ◆ lorsqu'une proposition vous est faite et que les vœux mieux placés dans votre liste ne vous sont pas accessibles, les établissements n'ayant pas retenu votre candidature,
- ◆ lorsqu'il s'agit de la dernière phase d'admission.

Vous pouvez renoncer à un ou plusieurs vœux de votre liste de vœux ordonnée entre :

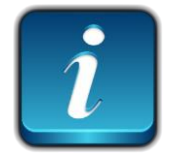

Le 1er juin *14h00* et le 6 juin *14h00*.

Le 8 juin *14h00* et le 21 juin *14h00. Attention ! Il s'agit des heures de Paris*

Le 23 juin *14h00* et le 12 juillet *14h00.*

Cette renonciation est alors **définitive**.

#### *Exemple :*

*On vous propose lors de la 1ère phase votre vœu n°3 : vous répondez "oui mais". Cependant, après réflexion, vous préférez votre vœu n°3 à votre vœu n°2. Vous renoncez à ce vœu n°2. Au tour suivant, on vous proposera alors, soit, à nouveau, votre vœu 3, soit, dans le meilleur des cas, votre vœu n° 1 - le vœu n°2 ne vous sera pas proposé.*

#### **CAS PARTICULIER DES FORMATIONS EN APPRENTISSAGE**

Si vous êtes retenu sur un de vos vœux qui correspond à une formation en apprentissage, que vous êtes **en attente d'un contrat pour cette formation** (« Retenu sous réserve de contrat ») et que vous avez également une proposition d'admission pour une formation moins bien classée, vous pouvez conserver la réponse « Oui mais » après la dernière phase.

#### **C'est le seul cas où la réponse « oui mais » est possible jusqu'en septembre.**

#### *Exemple :*

*On vous propose lors de la 1ère et de la 2ème phase votre vœu n°3 qui correspond à une formation sous statut scolaire. De même, lors de cette phase, on vous propose votre vœu n°1 qui correspond à une formation en apprentissage mais pour laquelle vous n'avez pas encore signé un contrat d'apprentissage avec une entreprise : vous répondez "oui mais" sur votre vœu n°3 et vous êtes « retenu sous réserve de contrat » sur votre vœu n°1. Si, lors de la troisième phase, votre situation n'a pas évolué, vous pourrez rester jusqu'en septembre en « oui mais » sur votre vœu n°3 et en attente de contrat sur votre vœu n°1.*

*Si au cours de l'été vous signez un contrat d'apprentissage avec une entreprise, vous serez admis définitivement sur votre vœu n°1 et vous perdrez le bénéfice de la proposition qui vous était faite sur votre vœu n°3. Par contre, si à la rentrée, vous n'avez pas encore signé votre contrat d'apprentissage, vous pourrez vous inscrire administrativement dans la formation sous statut scolaire correspondant à votre vœu n°3, tout en gardant la possibilité de signer dans les 3 mois ce contrat et rejoindre en cours d'année la formation correspondant à votre vœu n°1.*

Par ailleurs, si on vous propose une formation sous statut scolaire qui correspond à votre vœu n°1 et que vous êtes parallèlement retenu sur une formation en apprentissage que vous avez classée en vœu n°2, cette formation en apprentissage affichera « démission car vœu n°1 proposé ». Néanmoins, si vous acceptez la proposition correspondant à votre vœu n°1 et si vous signez par la suite un contrat avec une entreprise pour la formation en apprentissage correspondant à votre vœu n°2, ce vœu n°2 vous sera proposé à condition que vous démissionniez de votre vœu n°1.

**Tous vos vœux sont annulés si vous ne donnez pas de réponse à une proposition dans les délais impartis** : vous êtes alors considéré comme « candidat démissionnaire ».

Tant que vous n'avez pas donné une réponse définitive (« Oui définitif » ou « Je renonce à tous mes vœux »), vous **devez vous connecter à chaque phase d'admission** et **confirmer votre « Oui mais » en le validant de nouveau.**

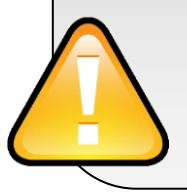

**Personne ne peut et ne doit vous obliger à répondre "oui définitif"** à une proposition d'admission, **si vous avez l'intention de rester en "oui mais"** lorsque cela vous est proposé sur APB.

Les rangs de classement attribués par chaque formation ne sont pas indiqués sur Admission PostBac.

## **4ème ETAPE – Inscription administrative**

Après avoir répondu « Oui définitif » à une proposition, vous **devez effectuer votre inscription administrative** auprès de l'établissement que vous allez intégrer.

**Ces formalités sont propres à chaque établissement**. Vous devez donc **suivre les instructions** laissées à votre attention par l'établissement sur le site ou à défaut le contacter.

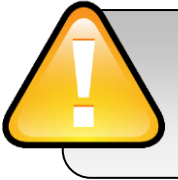

**Respectez impérativement les dates limites,** pour toutes interrogations ou difficultés, contactez le plus rapidement possible l'établissement concerné par téléphone ou par mail.

Même si vous êtes **en attente d'un contrat pour une formation en apprentissage** (« Admis sous réserve de contrat ») et **en « Oui mais** » sur une formation après la dernière phase ; nous vous **conseillons** tout de même de consulter l'établissement qui vous est proposé pour savoir si vous devez **effectuer votre inscription administrative**. Votre choix de formation en apprentissage restera valide.

### **Les licences et la PACES :**

Bien que non sélectives, **certaines licences** et la première année commune aux études de santé (PACES) possèdent **une capacité d'accueil limitée**, c'est-à-dire que le **nombre de places** est **inférieur** au nombre de **demandes**.

> Dans ce cas, le processus d'affectation s'appuie sur un traitement automatisé critérisé prenant en considération l'académie de passage du baccalauréat ou de résidence et l'ordre des vœux.

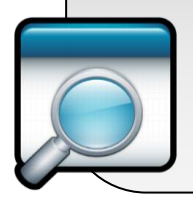

Il est donc important lorsque vous recherchez et/ou sélectionnez une formation de **lire attentivement les messages spécifiques** qui peuvent apparaître à l'écran et qui correspondent à des alertes ou des recommandations.

### **CAS PARTICULIER DES LICENCES DROIT, PSYCHOLOGIE, STAPS ET DE LA PACES Pour les candidats néo entrants**

(jamais inscrits dans l'enseignement supérieur français)

Si vous envisagez une poursuite d'études en licence de droit, de psychologie, de STAPS ou en PACES, vous serez dans la plupart des cas obligé(e) de classer l'ensemble des autres licences ayant la même mention sur un périmètre géographique donné. Ces autres vœux vous seront proposés au moment où vous sélectionnerez une de ces licences. Ils correspondent à la même mention de licence (droit, psychologie, STAPS) ou à la PACES que vous avez choisie, mais éventuellement sur d'autres sites de formation dans la mesure du possible proches géographiquement du site de formation initialement choisi.

Cette candidature générique compte pour une candidature parmi les 12 possibles en licence.

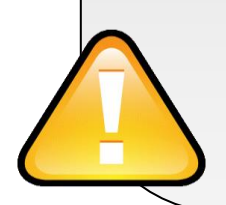

*Ex : Vous souhaitez vous inscrire en première année de licence de droit dans l'université A, dans ce cas vous devez formuler également un vœu sur la licence de droit de l'université B, de l'université C, etc. et les classer par ordre de préférence.*

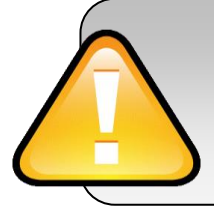

Par ailleurs, **un dossier de candidature peut être demandé par certaines formations de licence ou de PACES**, en particulier pour les étudiants en **réorientation** et/ou pour les élèves d'une **académie différente de celle de la formation**.

#### **Demande de conseil d'orientation :**

Vous pouvez disposer d'un avis de l'université sur votre choix d'études en licence ou en PACES sur la base de votre projet personnel et professionnel et de votre parcours scolaire antérieur. Le conseil d'orientation est une démarche d'accompagnement, mise en œuvre par les universités, qui permet de vous guider vers la filière où vous avez le plus de chances de réussir.

Il est à noter que certaines universités demandent à tous les candidats à une première année de licence de constituer un dossier de demande de conseil.

#### $\rightarrow$ **Les classes préparatoires aux grandes écoles**

Si vous souhaitez poursuivre vos études en CPGE, sélectionnez une formation **à partir du moteur de recherche en prenant soin de vérifier qu'il s'agit bien de l'établissement, de la filière et de la voie souhaités**.

Conformément à la loi, **tout élève admis dans une CPGE d'un lycée public devra également s'inscrire dans une formation d'un établissement public à caractère scientifique, culturel et professionnel**, avec lequel le lycée a conclu une convention (voir, le cas échéant, la liste dans la rubrique "En savoir plus"). Cette double inscription se fera dès lors que l'étudiant sera inscrit administrativement en CPGE à partir de la date de rentrée et au plus tard le 15 janvier 2017. Cette inscription emportera paiement des droits d'inscription.

**Vous sélectionnez ensuite le type d'hébergement :** dès lors que l'établissement sélectionné possède un internat, vous devez répondre à la question « Souhaitez-vous l'internat ? ».

- Si vous répondez « oui », un certain nombre d'informations vous seront demandées pour la sélection à l'internat qui tient notamment compte de la situation financière de votre famille. Dans ce cas, vous pourrez classer deux vœux pour la CPGE sélectionnée : un vœu pour la CPGE avec internat et un vœu pour la CPGE sans internat.
- Si vous répondez « non », cela signifie que vous ne souhaitez pas être logé en internat pour cette CPGE, cette réponse ne peut pas être modifiée après validation de la candidature à cette CPGE.

Votre choix est **très important** puisque si vous formulez **12 candidatures** CPGE avec internat, vous pourrez alors classer jusqu'à **24 vœux** CPGE au total.

#### У **BTS, BTSA, DCG, DEUST, DMA, DTS, DUT, MANAA, MAN Hôtellerie**

Ces formations sont sélectives et la réglementation peut dans certains cas limiter l'accès à ces formations en fonction de votre parcours scolaire antérieur. Un message vous informe si vous ne remplissez pas les conditions réglementaires pour postuler.

Certaines de ces formations sont offertes par la voie de l'apprentissage, dans ce cas, il est possible de formuler une candidature par apprentissage et une sous statut scolaire pour la même formation. Lisez soigneusement les conditions d'accès pour la formation en apprentissage.

#### > **Formations d'ingénieurs, écoles d'architecture, écoles de commerce, écoles supérieures d'arts…**

Les conditions d'inscription (type de baccalauréat, nationalité, année d'obtention du baccalauréat, etc.) et les modes de recrutement (sur dossier, dossier et entretien, dossier et épreuves écrites, résultats au baccalauréat etc.) sont très différents d'une formation à l'autre. Lisez attentivement la rubrique **"En savoir plus"**.

#### $\rightarrow$ **Formations en Instituts d'Etudes Politiques (IEP)**

Sur le portail APB, vous pouvez retrouver dans la rubrique « Les formations » de la page d'accueil et dans le moteur de recherche des formations, l'offre de formation des IEP suivants : Sciences Po Bordeaux, Sciences Po Grenoble, Sciences Po concours commun (pour le concours commun à Sciences Po Aix-en-Provence, à Sciences Po Lille, à Sciences Po Lyon, à Sciences Po Rennes, à Sciences Po Strasbourg, à Sciences Po St-Germain-en-Laye et à Sciences Po Toulouse). Ces informations sont données à titre indicatif et vous ne pouvez pas sur APB constituer votre dossier de candidature à ces IEP.

Pour vous inscrire à Sciences Po Bordeaux (inscription gérée en dehors d'Admission Post-Bac), suivez le lien : <http://www.sciencespobordeaux.fr/fr/admissions/e-annee-du-cursus-general-1.html>

Pour vous inscrire à Sciences Po Grenoble (inscription gérée en dehors d'Admission Post-Bac), suivez le lien : <http://concours.sciencespo-grenoble.fr/1A/>

Pour vous inscrire à Sciences Po concours commun [pour Sciences Po Aix-en-Provence, Sciences Po Lille, Sciences Po Lyon, Sciences Po Rennes, Sciences Po Strasbourg, Sciences Po St Germain-en-Laye, Sciences Po Toulouse] (inscription gérée en dehors d'Admission Post-Bac), suivez le lien : <http://www.sciencespo-concourscommuns.fr/-concours-commun-1re-annee-> Cette annexe concerne les candidats en préparation du baccalauréat français à l'étranger en qualité de candidat libre ou scolarisé dans un établissement d'enseignement français à l'étranger.

#### $\rightarrow$ **Inscription**

#### **Si vous êtes un candidat scolarisé dans un établissement français à l'étranger :**

Renseignez **votre n° INE** (il vous est transmis par votre établissement) et votre date de naissance. Si le site ne vous identifie pas, vous devez impérativement vous adresser à votre établissement afin qu'il confirme le n° INE que vous devez utiliser.

#### **Si vous êtes candidat libre au baccalauréat français et que vous le passez à l'étranger :**

#### Vous cochez la case **« Je n'ai pas de numéro INE »** en début d'inscription.

Vous devez saisir les informations relatives à votre état civil, vos coordonnées…

Vous indiquez à votre centre d'examen du baccalauréat votre numéro de dossier APB. Cela permettra à votre centre d'examen d' "activer" votre dossier APB pour que vous puissiez de formuler des vœux en licence dans les mêmes conditions que les candidats des établissements français à l'étranger.

#### $\mathbf{\hat{}}$ **Numéro Océan**

Les candidats en préparation du baccalauréat français à l'étranger en qualité de candidat libre ou scolarisé dans un établissement d'enseignement français à l'étranger n'ont pas de numéro Océan. Cette rubrique ne vous concerne donc pas.

#### > **Formations Non Sélectives – Avis Anticipés**

Pour l'accès en 1ère année de licence ou en PACES, dans la plupart des universités, vous pourrez **dès la confirmation de votre candidature** prendre connaissance de l'avis anticipé**.**

Pour l'accès en 1<sup>ère</sup> année de licence ou en PACES avec des capacités d'accueil limitées, vous pourrez prendre connaissance **à compter du 11 avril** d'un avis concernant votre candidature.

Avis possibles :

 **Avis anticipé** : « Sous réserve que cette mention de licence figure dans votre liste ordonnée de vœux au 31 mai 2016, vous serez définitivement admis.

Attention, vous n'aurez le 8 juin 2016 qu'une seule proposition d'admission : la meilleure possible par rapport à votre liste préférentielle de vœux, en tenant compte, pour les formations sélectives, du classement des candidats réalisé par les établissements ».

 **Avis différé :** « Vous pourrez connaître votre proposition d'admission le 8 juin 2016. Votre dossier est classé, son rang est actuellement en dehors des capacités d'accueil de cette formation. Cependant, il n'est pas possible d'anticiper sur vos chances de recevoir une proposition d'admission avant le 8 juin ».

Il est important, lorsque vous constituez votre liste de vœux, de diversifier les mentions de licence et les universités sur lesquelles vous candidatez. En effet, sur certaines académies ou sur certaines mentions de licences (droit, économie, psychologie, STAPS, science politique et la PACES), les capacités d'accueil sont souvent limitées et vos chances d'obtenir une proposition d'admission sont moins grandes.

# **CALENDRIER MEMO**

| 1 décembre 2015                                | Ouverture du site www.admission-postbac.fr.                                                                                                    |
|------------------------------------------------|----------------------------------------------------------------------------------------------------|
| du 20 janvier au 20 mars 2016<br><u>18h</u>    | Inscription et sélection des candidatures.                                                                                                    |
| 2 avril 2016 minuit                            | Date limite de confirmation des candidatures.<br>Au plus tard envoi des dossiers papier aux formations<br>qui en demandent.                                                                 |
| du 3 au 6 mai 2016                             | Vérification de la réception des dossiers papier.                                                                                                    |
| <b>31 mai 2016 minuit</b>                      | Date limite de modification de l'ordre de la liste des<br>vœux.                                                                                                    |
| Du 8 juin (14h00)<br>au 13 juin (14h00)        | Première phase d'admission, réponse du candidat.                                                                                                    |
| Du 23 juin (14h00)<br>au 28 juin (14h00)       | Deuxième phase d'admission, réponse du candidat.                                                                                                    |
| A partir du<br>24 juin (14h00)                 | Ouverture de la procédure complémentaire pour les<br>candidats sans proposition ou n'ayant effectué aucune<br>candidature avant le 20 mars (formulation des vœux,<br>proposition, réponse). |
| Du 14 juillet (14h00)<br>au 19 juillet (14h00) | Troisième et dernière phase d'admission.                                                                                                    |
| 9 septembre 2016                               | Date limite de formulation des vœux dans le cadre de<br>la procédure complémentaire.                                                                                                    |
| 15 septembre 2016                              | Fin de la procédure Admission PostBac 2016.                                                                                                    |

*Attention ! Il s'agit des heures de Paris*

# **Une question ? Utilisez le lien "Contact" de votre dossier APB !**